# TCEQ Core Data Form Instructions

# **What is the TCEQ Core Data Form?**

The TCEQ Core Data Form (CDF) collects core data regarding the people, businesses, and organizations that are regulated by the Texas Commission on Environmental Quality (TCEQ).

"Core Data" includes but is not limited to the following: Names, Locations, Authorization IDs, Business Entity Types, as well as any information that is shared across the Agency.

# **When do I complete this form?**

A TCEQ Core Data Form should be submitted under the following circumstances:

- Core data is not in the Central Registry (CR) database or is incomplete.
- Core data has changed and/or is displayed incorrectly in the CR database.
- The TCEO has requested the information.

You can view your data in Central Registry by using the following hyperlink:

<https://www15.tceq.texas.gov/crpub/>

# **Where do I send this form?**

The TCEQ CDF should be sent to the TCEQ Program that has requested the information.

# **What is a Customer?**

Customer - An Individual or Organization responsible for one or more Regulated Entities. Examples include owners, operators, or responsible parties of a site or an individual who holds an authorization.

Customer Reference Numbers (CNs) are used to identify Customers in Central Registry. Each Individual or Organization is issued a unique 11-digit identification number called a CN (e.g., CN123456789). Each Customer should have only one CN based upon their name and SOS/CPA information as applicable.

# **What is a Regulated Entity?**

Regulated Entity – A "Regulated Entity" is a person, organization, place, or thing that is of environmental interest to TCEQ where regulatory activities of interest to the Agency occur or have occurred in the past. Examples are a site, facility or license.

Each site location is issued a unique 11-digit identification number called an RN (e.g., RN123456789). Each Regulated Entity should have only one RN number, exceptions will be determined by the TCEQ.

\*The CN and/or RN will not replace program-specific authorization numbers (e.g., Permit, Registration, Account, etc.).

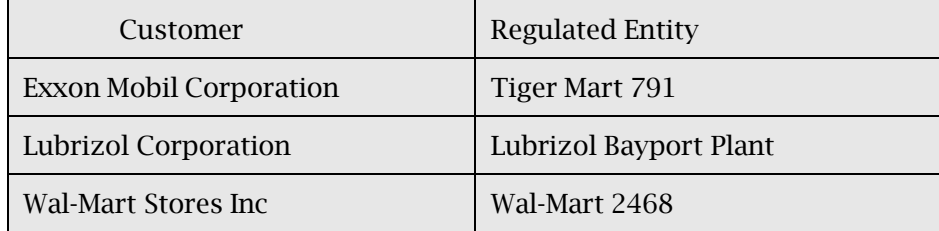

# **Line-By-Line Instructions**

#### **Section I: General Information**

# **1. Reason for Submission**

New – Check this box if the TCEQ Core Data Form is being submitted in conjunction with a new Permit, Registration or Authorization application. Attach the completed TCEQ Core Data Form to the program application. (Note: A new RN/CN is not issued until an authorization has been issued first)

Renewal - Check this box if the TCEQ Core Data Form is being submitted in conjunction with a renewal application. Attach the completed TCEQ Core Data Form to the program renewal form.

Other – Check this box if the TCEQ Core Data form is being submitted for a reason other than those listed above. Briefly, state why the form is being submitted. Attach the completed TCEQ Core Data Form to the applicable program form (e.g., amendment, modification, etc.).

#### **2. Customer Reference Number (CN)**

If you or your company has been issued a CN, enter it here. If this is the first time you or your company are completing the CDF leave the CN field blank.

#### **3. Regulated Entity Reference Number (RN)**

Leave this field blank if no regulated activity has occurred or been reported at this site/location. If this location has been issued an RN, enter it here.

#### **Section II: Customer Information**

#### **4. General Customer Information**

Check ALL boxes that apply.

- New Customer The Customer does not have a CN. Complete all items in Section II.
- Update to Customer Information The Customer has a CN but some of the information in Section II has changed and needs to be updated. Complete the items that have changed. *(Please note that the SOS Filing Number of an existing CN cannot be updated. See definition of a Change in Legal Name below.)*
- Change in Regulated Entity Ownership The Customer for this Regulated Entity (listed in field 3) has changed (e.g., Facility has been sold or is now under the operational control of another Customer). Complete all items in Section II and fill in the previous Customer's name and effective date.

#### **Note:** *Not all permits/authorizations are transferable to a new owner. Contact the program area(s) regarding their requirements for a change of ownership.*

• Change in Legal Name

By TCEQ Standards a Legal Name change is when a Business Entity files for a new name while still maintaining the same Texas Comptroller's Office (CPA) and or Secretary of State (SOS) issued Tax Id and Filing Number.

If CPA/SOS issues a new Tax Id /Filing Number, then a new CN will be required, and a change of ownership will be needed for any authorizations operating under the new CN Number.

Contact Central Registry at 512-239-5175 for additional guidance.

# **5. Effective Date**

Enter the effective date of the update (e.g., Date of sale, SOS filing date, etc.).

# **6. Customer Legal Name (Required)**

- Enter the complete legal name of the Customer.
- All customers need to be verified. To verify the legal name of your organization, search the SOS/CPA websites or contacting their helplines:
	- o Contact SOS at 512-463-5555
		- The hyperlink for the SOS is as follows:
			- <https://direct.sos.state.tx.us/>
	- Contact CPA at 1-800-252-1386
		- The hyperlink for the CPA is as follows:
			- <https://mycpa.cpa.state.tx.us/coa/>

#### **Note:** *The Customer Name submitted may be updated automatically based on what is current and active with the Texas Secretary of State (SOS) or Texas Comptroller of Public Accounts (CPA).*

• Previous Customer Name Enter the prior name of the Customer if the Customer legal name has changed. (Note: if the filing number has changed then a new CN will be needed)

- OR- Enter the name of the previous Customer if the Customer name has changed due to an ownership change for the Regulated Entity.

# **7. TX SOS/CPA Filing Number (Required for Corporations, Limited Partnerships and some non-profit organizations doing business in the State of Texas)**

- Searching for your SOS Filing number can be done at the following hyperlink:
	- o [https://direct.sos.state.tx.us/](http://direct.sos.state.tx.us/)
	- o Or call 512-463-5555

If the Customer has not filed with SOS/CPA as a Corporation, Limited Partnership or non-profit organization leave the SOS/CPA Filing Number field blank.

# **8. TX State Tax ID (Required for Corporations, Limited Partnerships and some non-profit organizations doing business in the State of Texas)**

- Check the CPA website for a listing of your tax ID:
	- o <https://mycpa.cpa.state.tx.us/coa/>

If one was issued, enter it here.

If the Customer has not been issued a TX State Tax ID, leave this field blank.

# **9. Federal Tax ID**

All businesses, except for, some small sole proprietors and individuals, should have a federal taxpayer identification number (FEIN). Enter it here. Do not enter hyphens, dashes, or a Social Security Number(s).

- For more information on Federal Tax IDs, use the following hyperlink:
	- o [https://www.irs.gov/businesses/small-businesses-self-employed/do-you](https://www.irs.gov/businesses/small-businesses-self-employed/do-you-need-an-ein)[need-an-ein](https://www.irs.gov/businesses/small-businesses-self-employed/do-you-need-an-ein)

# **10. DUNS Number**

Most businesses have a DUNS (Data Universal Numbering System) Number issued by Dun and Bradstreet Corporation. If you have one, enter it here.

# **11. Type of Customer (Required)**

Check only ONE box.

• Corporation

The Customer meets all the following:

- o Is legally incorporated under the laws of any state or country
- o Is recognized as a corporation by SOS
- o Has proper operating authority to operate in Texas
- o Examples of Corporations
	- Subchapter S corporation
	- General corporation
	- Limited liability company (LLC)
	- Water supply corporation
- Individual An individual is a person who is regulated by TCEQ but has not established a business.
- Partnerships
	- $\circ$  General Partnership A general partnership is created when two or more persons associate to carry on a business for profit. A partnership generally operates in accordance with a partnership agreement, but there is no requirement that the agreement is in writing and no state-filing requirement. Submit a tax ID if you have a sales tax permit.
	- $\circ$  Partnership Limited Partnerships (LP & LLP) fall in this category. A Texas limited partnership is a partnership formed by two or more persons, having one or more general partners and one or more limited partners. The limited partnership operates in accordance with a partnership agreement, written or oral, of the partners as to the affairs of the limited partnership and the conduct of its business. While the partnership agreement is not filed for public record, the limited partnership must file a certificate of limited partnership with the Texas SOS. They provide a form for the certificate of limited partnership which meets minimum state law requirements.
- Government City, County, Federal, Local, or State The Customer is either an agency of one of these levels of government or the governmental body itself (e.g., Blanco County, City of Houston, Texas Department of Transportation, etc.).
- Other Government The Customer is a utility district, water district, tribal government, college district, and a council of governments or river authority (e.g., Lower Colorado River Authority).
- Sole-Proprietorship

The Customer is an individual who owns or runs an unincorporated business with no distinction between the business and the owner and has a sales tax id issued by the State of Texas or the County in which said business is operating.

- Other The Customer does not fit any of the descriptions above. Enter one of the following in the space provided.
	- o Trust

The Customer is a semi-permanent legal entity which holds and distributes assets according to certain conditions.

o Estate

The Customer is a temporary entity created to distribute assets of the deceased.

o Joint Venture

The Customer is a business entity formed by two or more parties sharing ownership of a single enterprise or project for profit.

o Organization

The Customer meets all of the following:

- Do not fit any of the customer descriptions above
- Currently in business in the State of Texas
- Has not registered in Texas
- Has registered in the state originally formed under

#### **12. Number of Employees**

Enter the number of employees for the Customer's entire company, including subsidiaries. The number should include ALL locations, not just the location of the Regulated Entity listed on the CDF.

# **13. Independently Owned and Operated**

Check "No" if the Customer is a subsidiary or part of a larger company. Otherwise, check "Yes".

#### **14. Customer Role**

Check ONE box that best indicates the Customer's relationship to the Regulated Entity. Check "Other" if none of the boxes fit your situation and write in the relationship.

#### **15. Mailing Address**

Enter the Customer mailing address. The mailing address should be recognized by the United States Postal Service.

- Use the following web link for address verification:
	- o [www.usps.com](https://tools.usps.com/zip-code-lookup.htm)

# **16. Country Mailing Information**

If the address is in the USA leave this field blank. If Customer mailing address is outside the USA, enter the country name, mailing zone, non-ZIP mailing codes and non-USA Postal Service features.

# **17-20. Email, Phone and Fax Number**

Enter the communication information that TCEQ will need to contact the Customer. Leave field 19 blank if your phone system does not use e-mail extensions or codes.

# **Section III: Regulated Entity Information**

# **21. General Regulated Entity Information**

Check ONE box

- New Regulated Entity If the Regulated Entity does not have an RN. Complete all fields in Section III.
- Update to Regulated Entity Name The Regulated Entity Name has changed and needs to be updated.
- Update to Regulated Entity Information The Regulated Entity has an RN but some of the information in Section III has changed and needs to be updated. Complete the items that have changed.

# **Note:** *If the street address of the RN is changing, contact Central Registry at 512-239-5175 to determine if a new RN number and/or new*

# *permits/authorizations may be required. This does not apply to location changes for portable Regulated Entities.*

# **22. Regulated Entity Name (Required)**

Enter the name the Regulated Entity will be known by. If the Customer has multiple Regulated Entities, give each site a unique name. Make sure this name is consistent on all forms submitted to TCEQ.

If the Regulated Entity name is the same as an individual, print last name first, followed by the first name.

# **Note:** *The Regulated Entity Name submitted may be updated in order to meet TCEQ Core Data Standards (removal of organizational endings such as Inc, LP, or LLC).*

# **23. Street Address of the Regulated Entity (Required)**

Enter the physical street address of the Regulated Entity. P.O. Box addresses are prohibited in the physical address field. (Note: If the location of your business has changed then a new RN will be needed for the new location)

Example: 1234 MAIN ST, HOMETOWN, TX 78711

# **24. County (Required)**

Enter the county where the Regulated Entity is located. If there is more than one county, provide the primary county in which the majority of the Regulated Entity is located. Include the other counties as applicable in the location description.

# **25. Description to Physical Location (Required if no Physical Address is provided)**

If the physical location has no street address, then specific directions to reach the Regulated Entity is required.

Example: FROM US 83 GO E ON COUNTY RD 101.GO 0.3 MI PAST FIRST TANK ON LEFT

# **26. Nearest City, State, and Nearest ZIP Code (Required if no Physical Address is provided)**

For Regulated Entities that are not located in a City, it is sometimes required to determine which city this Regulated Entity is closest to. Enter that City here.

State: This is the State where this Regulated Entity is located. This will usually be Texas.

Nearest ZIP Code: Even Regulated Entities that are not within city limits are located within a zip code. That zip code is listed here, the zip code that this Regulated Entity is physically located within. If not known, give the zip code that is closest to this Regulated Entity, e.g., the zip for the Nearest City.

# **27-28. Latitude (N) and Longitude (W) (Required if no Physical Address is provided)**

For Regulated Entities with fixed locations, the Latitude and Longitude of the location is entered here. The TCEQ Location Mapper may be used to obtain coordinates. Use the following hyperlink to view the TCEQ Location Mapper:

• [https://gisweb.tceq.texas.gov/LocationMapper/](https://www.tceq.texas.gov/gis/hb-610-viewer)

#### **Note:** *Geocoding of the Physical Address may be used to supply coordinates where none have been provided or to gain accuracy.*

# **29-32. SIC and NAICS Codes**

All Regulated Entities should have North American Industrial Classification System (NAICS) or Standard Industrial Classification (SIC) codes. A Primary NAICS or SIC code

is the code that best describes the business conducted at this Regulated Entity.

- To search a list of SIC codes, use the following hyperlink:
	- o [http://www.osha.gov/oshstats/sicser.html](https://www.osha.gov/data/sic-search)
- To search a list of NAICS codes, the following hyperlink:
	- o <http://www.census.gov/naics/>

#### **33. Primary Business of this Entity**

This is a description of what the primary activity is at this Regulated Entity. (e.g., Gas Compression, Fleet Refueling, Rubber Manufacturing, etc.). Do not repeat the SIC or NAICS description. This field has a 50-character limit.

#### **34. Mailing Address**

Enter the Regulated Entity mailing address, the mailing address should be recognized by the United States Postal Service. Use the following hyperlink for address verification:

• [www.usps.com](https://tools.usps.com/zip-code-lookup.htm)

#### **35-38. Email, Phone and Fax Number**

Enter the communication information that TCEQ will need to contact the Regulated Entity. Leave field 37 blank if your phone system does not use extensions or codes.

#### **39. TCEQ Programs and ID Numbers**

Select the Programs and Additional IDs Permit/Registrations that will be impacted by the updates noted on this form. This is to help determine which area(s) need to receive a copy of the form and process any necessary updates.

For example: List the Programs and Additional ID number(s) linked to the Regulated Entity. IHW 12345; TIRES 12345….

If there are more Additional ID numbers than space available, list them on a separate sheet and attach it to the TCEQ Core Data Form.

#### **Section IV: Preparer Information**

#### **40-45. Name, Title, Phone Numbers, E-mail**

Enter the name of the person who prepared this form. This may not be the manager or authorized individual for this site but is the person who prepared this form. (The preparer is generally our first point of contact if there are any questions regarding the form).

#### **Section V: Authorized Signature**

#### **46. Name and Signature (Required)**

The signer must have signature authority and will certify that the information provided in this form is true and complete.

# **Note:** *Administrative changes to data provided on the Core Data Form may be necessary to ensure data integrity within Central Registry.*